# **How to use the DVC2 128-M in stand alone ?**

**Fehler! Textmarke nicht definiert.**

This **DVC2 128-M** version integrates a voltage regulator and stand alone firmware and the following characteristics:

- 60 DMX channels
- 4 input ports (Ports #5 and #6 are reserved to change scene number + or -)

- a 3K stand alone memory allowing the storage of 45 steps with 60 channels or 189 steps with 12 channels

- a 15-pin connector block to connect power, ports, DMX and led

### **EXTERNAL POWER**

By default, the interface takes the power from the USB port of the computer. To power the interface without computer, you must connect a 9V 500mA power supply to the **ground to GND** and the **+9V to VREF.** Caution, you must also move the "000" resistor as shown on the picture below. If you don't have the resistor, you can use a simple wire.

### **INPUT PORTS**

To use the input ports, you must create a connection between the VDD pin and any port.

### **DMX OUTPUT**

To connect your DMX devices, you can use either the XLR or the 3 **GND DMX+ DMX**- of the connector block. In case of problem with the DMX signal, you first need to check and replace the DMX chip located on the 8-pin support (see the Changing the DMX chipset chapter)

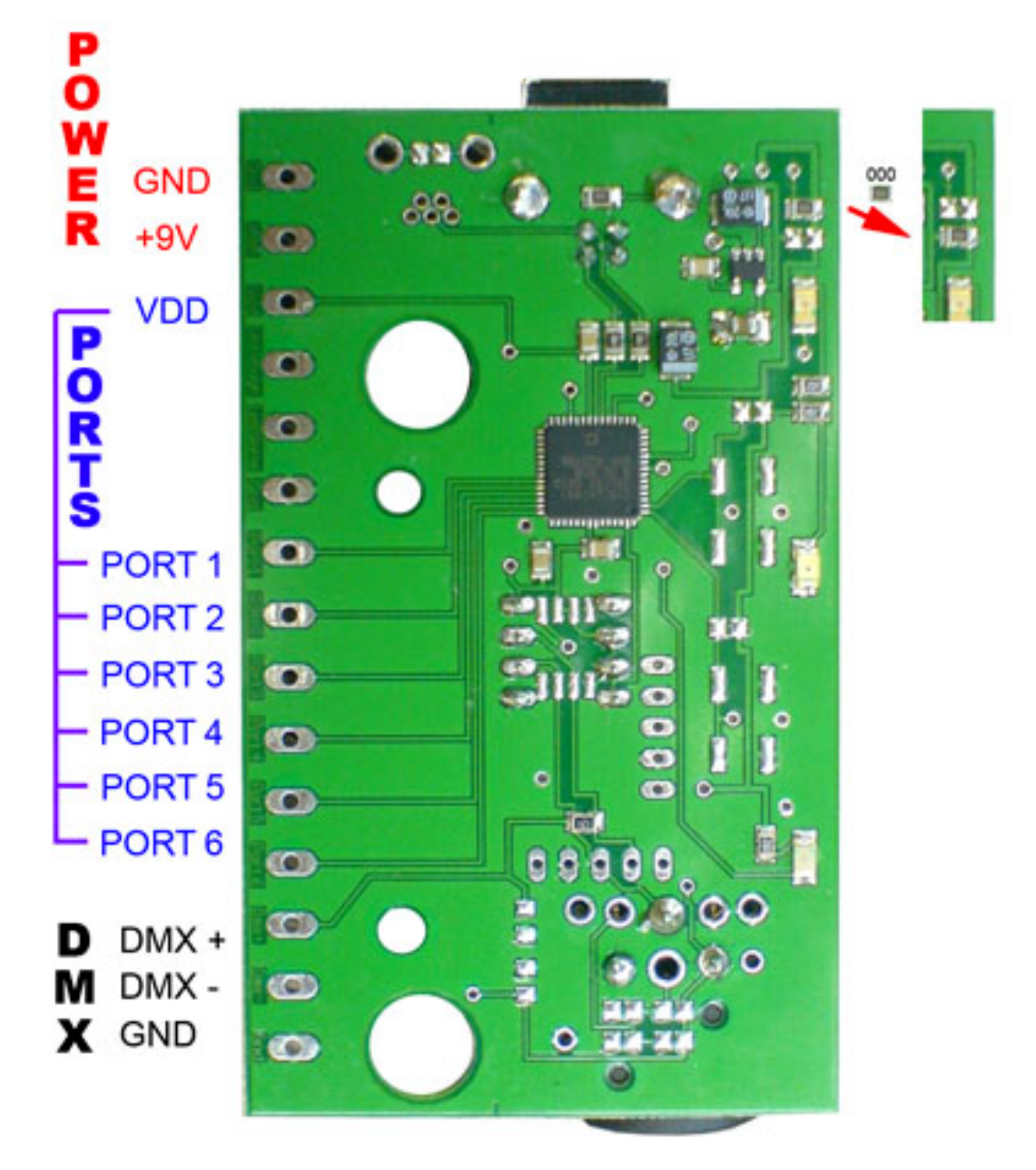

# **Comment utilisez la carte DVC2 128-M en autonome ?**

**Fehler! Textmarke nicht definiert.**

Cette version **DVC2 128-M** intègre un régulateur de tension et possède un firmware autonome. Le produit a les caractéristiques suivantes :

- 60 canaux DMX

- 4 ports d'entrée (les ports 5 et 6 sont réservés pour changer de scène + ou -)

- une mémoire autonome de 3K permettant par exemple de stocker 45 pas avec 60 canaux ou 189 pas avec 12 canaux

- la possibilité de relier toutes les connexions sur un bornier 15 broches

#### **ALIMENTATION EXTERNE**

Par défaut, la carte est alimentée via la prise USB et l'ordinateur. Pour alimenter la carte sans ordinateur, prenez une alimentation 9V 500mA, brancher la **masse sur GND** et le **+9V sur VREF**. Attention, vous devez aussi déplacer la résistance « 000 », voir la flèche sur le dessin cidessous. Vous pouvez aussi utiliser un bout fil ou un point de soudure au lieu de la résistance.

#### **PORTS D'ENTREE**

Pour utiliser les ports d'entrée, il suffit de faire un contact entre la broche VDD et le port de votre choix.

### **SORTIE DMX**

Pour connecter vos appareils DMX, vous avez le choix entre la prise XLR ou bien les 3 broches **GND DMX+ DMX-** sur le bornier. En cas d'absence de signal DMX, essayez de changer le chip DMX qui est sur le support 8 broches. (voir chapitre Changement du "chip DMX")

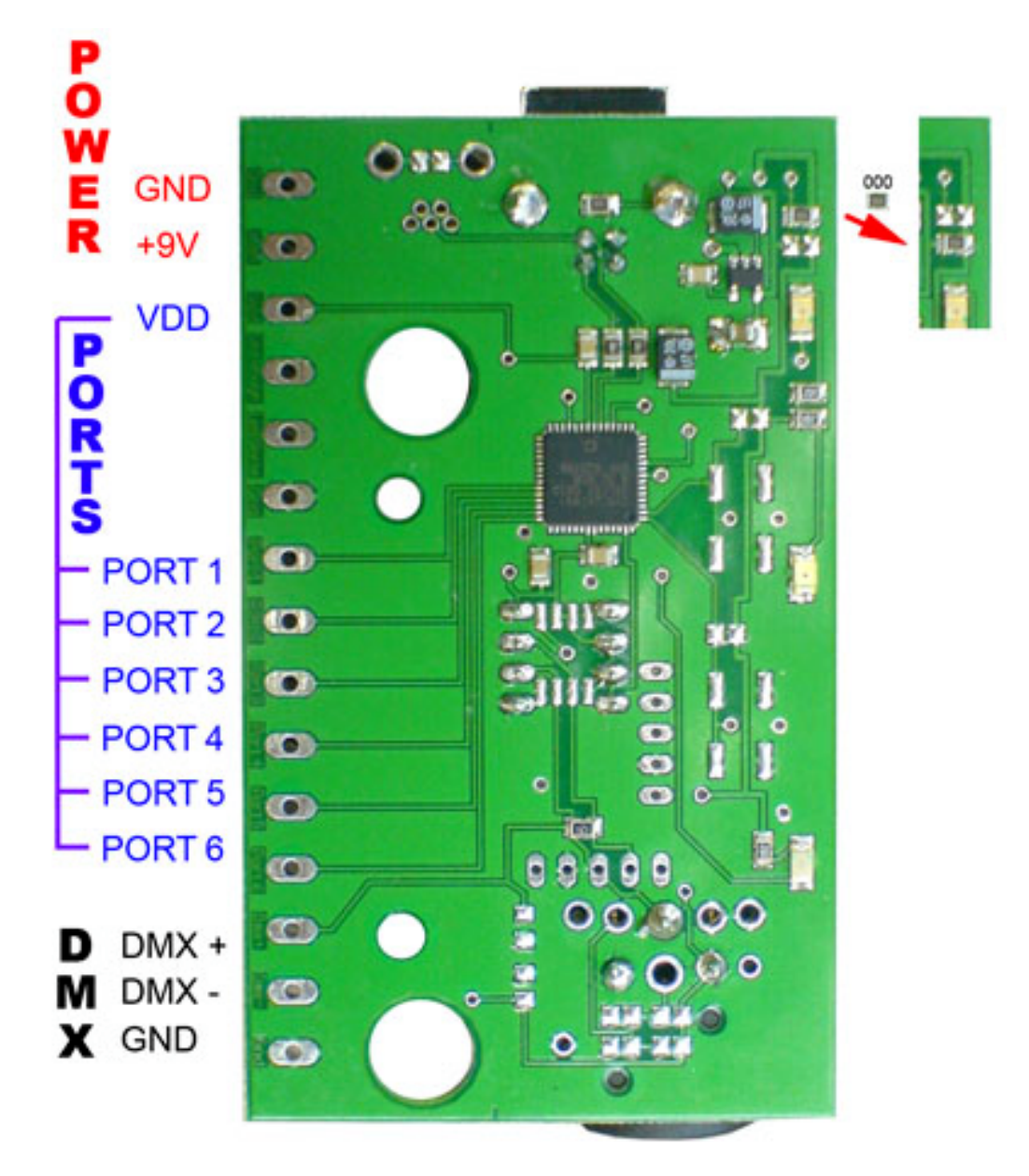

## 怎样在独立模式下使用DVC2 128-M ? Fehler! Textmarke nicht definiert.

**DVC2 128-M**集成了一个稳压管及独立模式固件, 以下是该产品一些特性:

- 60 个DMX 通道
- 4个输入端口(端口#5 及#6被保留作为变换场景的+或者-)
- 内置3K容量的内存,可以存储45步(使用60通道)或者是189步(使用12个通道)
- 一个15-pin 的接线端子,可连接电源、端口DMX 及LED。

# 外置电源

默认情况下,转换器通过电脑的USB口取得电源。如果要脱离电脑来使用转换器,您必须要连接一个9V 500 MA 的接地电源。

注意: 您必须要移动一个如下图所示的"000"的电阻。如果您没有电阻, 那么您就需要用一根简单的金属 线。

# 输入端口

要伸用这个输入端口, 你必须要在VDD及其他端口之间创建一个连接。

## **DMX输出**

连接您的DMX设备,您既可以用XLR,也可以使用地、DMX+ 和DMX-这三个连接模块。为了排除可能是DMX信号出现问题, 首先, 您需要检查及更换在插在8pin脚座上的DMX芯片(详情请参看DMX 芯片设置一章)

![](_page_2_Figure_13.jpeg)